#### **Wrong layer order in generated Mapfile**

*2008-05-28 11:16 PM - str238 -*

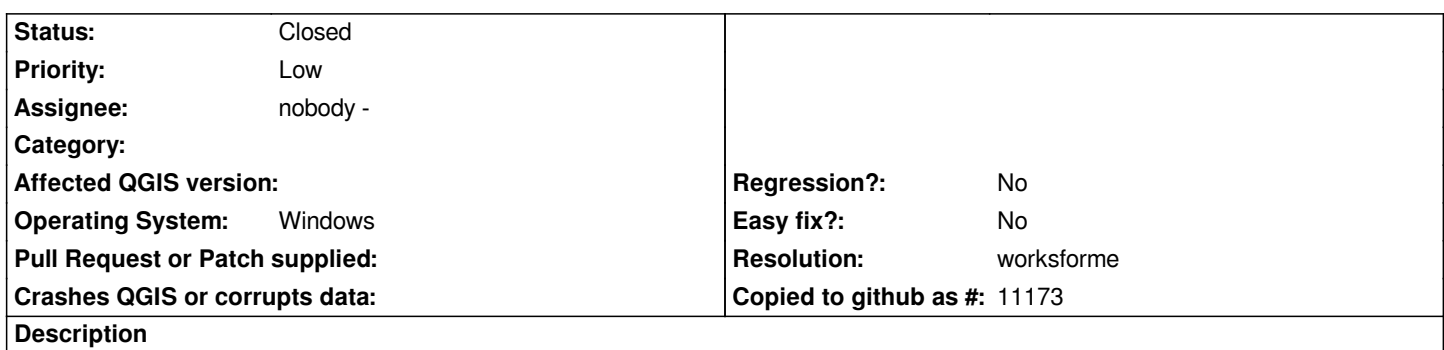

*The order of layers in the generated mapfile don't refer to the order in the QGIS project. I tried if they are ordered according to the order layers have been added into the project, but they are not. The simplest test I made was with one RASTER layer and one [[PostGIS]] polygon layer. Raster layer have been above the polygon layer no matter what I tried to do.*

# **History**

# **#1 - 2008-06-02 07:32 PM - Gary Sherman**

*Make sure you are using the mapserver exporter shipped with 0.10.0 and not the plugin downloaded from the repository.*

# **#2 - 2008-06-04 01:18 AM - str238 -**

*The only thing I did was to install the Windows binary and enable the [[MapServer]] Export plugin. You can see the current behavior here http://artegis.cz/demo/qgis/orderBug.htm*

# **[#3 - 2008-07-16 07:19 AM - Maciej Siec](http://artegis.cz/demo/qgis/orderBug.htm)zka -**

*How does the issue look in QGIS 0.11? You can obtain it's Windows installer preview at:*

*http://gigamaildownload.rossoalice.alice.it/download/download.aspx?AttachmentID=2716cab8-980a-45c8-9e9c-8ff538f973e2&MessageID=4602 d09e-2a74-48e1-a167-644cb19b13fb*

#### **#4 - 2008-10-16 10:28 PM - Tim Sutton**

*- Resolution set to worksforme*

*- Status changed from Open to Closed*

*Closing as works for me - tested here on commit:014fe9a9 (SVN r9485) and works fine on ubuntu 8.10.*

### **#5 - 2009-08-22 12:57 AM - Anonymous**

*Milestone Version 1.0.0 deleted*